## 教育用RSS配信とビデオポッドキャスティング

## 橋本直樹

(平成18年10月5日受理)

# Online RSS and VideoPodcasting in Education

### HAsHIMoTo, Naoki

(Received on October 5,2006)

キーワード:セマンティックWeb、 RSS、ビデオポッドキャスティング、欠席者対策 Key words: Semantic Web, RSS, VideoPodcasting, Absentee Guideline

1.はじめに

 Web上のコンテンッシンジケーションは,コンテン ツを他のサイトが利用することを可能にする配信技術の ことである.それを実現する技法の一っがフィードの配 信である.

フィードとは,一貫性のある機械可読ファイルのことを 指すが、実際はサイト全体のコンテンツに繋がるリンク や見出しを取り出したものである. 取り出したものもコ ンテンツの一つとして取り扱われる. ただし、取り出す サイトが他サイトの場合は著作権等の法律的な配慮が必 要になる.自サイトが他サイトにスクリーンスクレーピ ングされる場合も予想されるのでこれを軽減するように 注意する必要がある.ここで,スクリーンスクレーピン グとは,HTMLを解析して必要なデータを取り出す方 法のことである.

一方, セマンティック Web<sup>1)</sup>は, Tim Berners-Leeに よって提唱されたプロジェクトで,WWW上において コンピュータが理解できる形にした情報を交換するため の普遍的な仕組みを構成することを目的としている。す なわちメタデータによりコンピュータに情報の意味を理 解させようとする試みである.この構築のために最近の 多くのWeb技術が利用できると考えられている.

 本論文では,フィードとしてRSSフィードを扱う. RSSの仕様はその発展の中で分裂し, RSS 1.0とRSS 2.0が使われることになった. この RSS の歴史的な発展 の複雑さやバージョンの格差を解消するためにATOM

英語英文学科 第3英語コミュニケーション学研究室

というフォーマットが考案された. この ATOM 1.0 の シンジケーションフォーマットは, 2005年12月17日 にRFC 4287 として正式に認定されている $^{2)}$ . RSS と同 様のシンジケーションフィードである。このため現在よ く使用されているフィードは,RSS 1.0, RSS 2.0,それ とATOM 1.0である.ここでは,その中で最もよく使 用されているRSS 1.0とRSS 2.0を扱う. RSSは,当初 からプログの更新情報を配信するッールとして用いられ ていためプログサイトやマスコミ関連のWebサイトで 広く使われ始めている.

 学術的な目的への応用としては図書館サービスでの通 知サービス<sup>3)</sup>などがある.また,ハーバード大学など ではビデオポッドキャスティングによる授業の配信も行っ ている.本論文の目的は,最新Web技術であるRSSフィー ドの教育への応用を議論することである、実際には、ゼ ミ授業に対してRSS配信を行い、加えてビデオポッド キャスティングを試みた。これは授業への欠席者対策の 一つである. 2節でRSSのレビューを, 3節でRSS配 信サーバとクライアントのRSSリーダについて述べ, 4節でRSSリーダの試作, 最後に5節でゼミ授業への 応用を議論する.

#### 2.RSSの概説

 RSSは1995年のRamanathan V. Guhaが開発した MCF(Meta Content Framework)システムを起源とす る.これは,構造記述言語(Structure description lan guage)の一つで、後に彼はこのMCFをXMLフォーマッ トへ書き直しを行った.1998年から1999年にかけて Dan Libbyは, Open-SPF(Site Preview Format)とい

うシステムをGuha のシステムを元に開発し、その際 RSS 0.9 という仕様書が公開され, RSS の最初の公的 な仕様となった. これは, RDF(Resource Description Format)を基本とする仕様で,メタデータとオブジェク トの関係を表示するためのものであった. RDFは、上 述のセマンティックWebの基礎概念の一っである.

 RSSの仕様書は複雑な発展過程を経て,現在は2000 年12月6日にリリースされたRSS 1.0と2002年9月16 日にリリースされた RSS 2.0, 及びこれらを統合する目 的で2005年に策定された ATOM 1.0 が使われている. RSS 1.0 は O'Reilly の Rael Dornfest らのグループが 又RSS 2.0はUserland社のDave Winerらにより策定 されたものである.特にRSS 2.0は2003年7月15日に その仕様の著作権がハーバード大学に与えられたことに より教育目的でのフィードの配信が積極的に行われるよ うになった、これは同大が、教員や学生がブログを使え るようにするためにDave Winerを招いたことによる. 彼は,そこでRSS 2.0を用いたビデオポッドキャスティ ングを教育用に行うことを始あた.

RSS フィードは xml を用いて表現される<sup>4,5)</sup>. はじめ にRSS 1.0のメタデータの基本構造をまとめておく. RSS 1.0 は RDF(Resource Description Framework) システム<sup>6)</sup>で構成される xml 文書である.要素 (エレメ

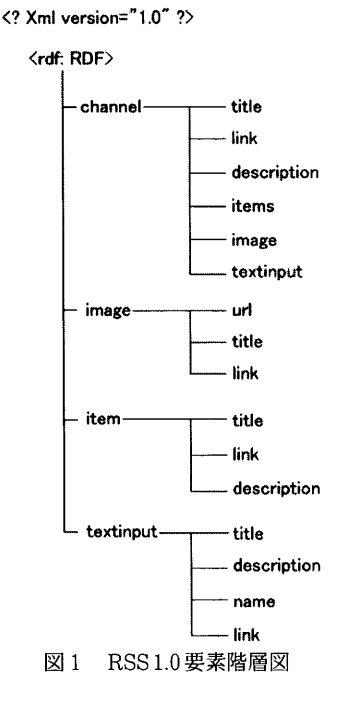

ント)の基本的な階層図は図1のようになる.

ここでは, channel 要素の中で, item 要素, image 要素, textinput 要素が存在するかどうかを指定する. 存在す る場合は,channel要素と同じ階層にそのあとに指定す る. これらの3種の要素は複数存在してもよい. また, 新たな要素はモジュールを指定することで簡単に追加で きる.一方RSS 2.0はRDFを使用しないで以下のよう な基本階層構造をとる.

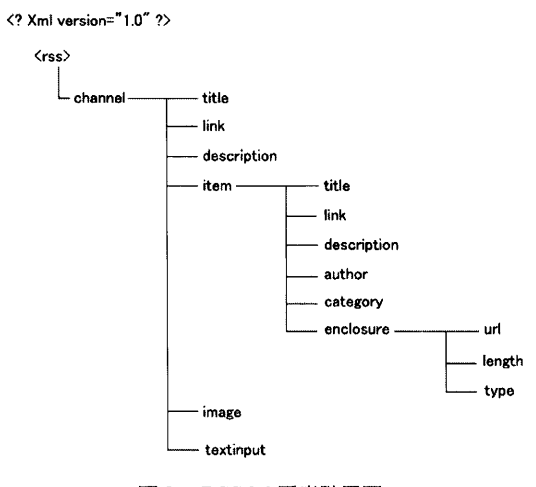

図2 RSS 2.0要素階層図

ここで特徴的なのは、item要素の中のenclosure要素で ある. この要素はitem 要素と関連付けられたオブジェ クトを示し,その属性にurl, length, typeの3っが ある.urlはコンテンツへのURLで, lengthはそのサ イズをバイト単位で示す. また, type は MIME(Multipurpose Internet Mail Extensions)タイ プである.これは本来メールにコンテンッを含めるため の規格であるが、他のいろいろな場所でも使われている. mpeg動画については type="video/mpeg" のように指 定する. enclosure 要素に, mp4ファイルを指定すると ビデオポッドキャスティングが可能になる.音声だけの ポッドキャスティングの場合は,mp 3ファイル指定で よい.また複数のビデオ配信をしたいときは,この item要素を必要な個数だけ記述する.他の要素はRSS リーダで表示するときの補助説明文であり,コンテンツ をよりわかり易くするためのもので,最終的にiPodな どで見る場合にはそのほとんどは不要である.

(132)

#### 3. RSS配信サーバとRSS リーダ

RSS フィードの配信では、配信フィードの作成、そ れを置くサーバ,及びそれを表示するクライアント上の RSSリーダが必要である.サーバは,通常のWebサー バで運用できる.更新を頻繁に行うサーバとその回数が 比較的小さいサーバ,或いはストリーミング配信機能を 持つサーバ等に分散することもできる. 図3及び図4は, 我々が用いたサーバの構成を示す概念図である. 図3は, 最も単純な構造のWebサーバで, RSS配信するすべて のフィード,データを1っのサーバにおいてそれをクラ イアント側で見る形式である. クライアントでは, RSS リーダで配信データを見るが,特にiTuneを用いれば, ポッドキャスティングの音声データやビデオポッドキャ スティングの動画データをiPodに取り込むことができ, よりポータブルに閲覧することが可能である.

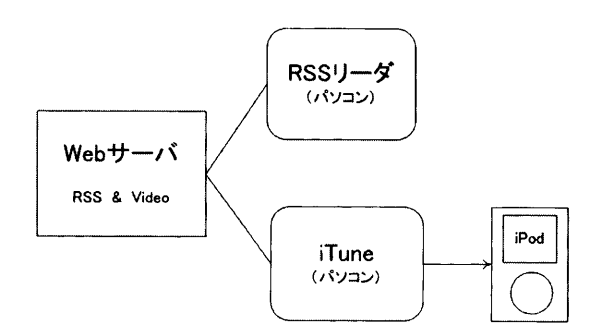

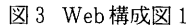

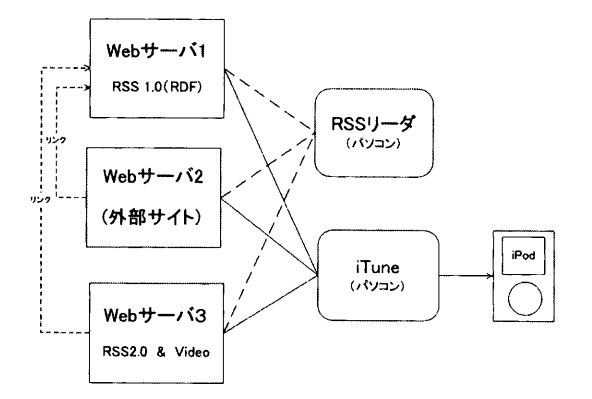

図4Web構成図2

図4は、機能別にサーバを分けて配信する方式であるが, ポータルサイト(入口)を少なくとも1っ決めておく必

要がある.配信データが膨大になる場合や更新率の高い コンテンツを操作しやすいサーバに置き,負荷分散と更 新容易性を高めるシステムである.我々は,この方法を とって,動画データは自研究室のサーバに置くこととし た.RSSリーダは,コンテンツアグリゲーターでもあ るので,それを簡単に実現できることも容易にわかる. 図4のシステムについては次のような特徴を持たせた.

- (i)サーバ1には,最後から2回分のゼミ内容のヘッ ドラインを記録したRSS 1.0(RDF)フィードを おく. また, ポータルサイトとして扱い, 他サー バにリンクを張ったRSSボタンを配置する.
- (li)サーバ2は,外部のコンテンッ配信サーバで, サーバ1からRSSとしてリンクを張る.
- (皿)サーバ3は,RSS 2.0によるビデオポッドキャ スティングを行うサーバとする.
- (iv)サーバ1には,試みとして本学の休講情報を RSS 1.0(RDF)に変換したコンテンツを置きそ れをテストケースとして試した.

 配信されたRSSフィードを解釈して表示するクライ アントプログラムとして,いくっかのフリーソフトが存 ーム 在する.その中で,ベンダーによる無料配布のiTune は,配信データをiPodに転送することができるため, ビデオポッドキャスティングや音声だけのポッドキャス ティングに対して最も優れている.しかし,機能が多す ぎる点, 扱いがやや難しい. 授業で用いたい RSS リー ダは,操作法にっいては新たに学ばなくてもいいように なるべく簡単なものがよいと考える.このため,リーダ として必要最小限の機能を持っRSSを試作した(次章 参照). 我々はゼミなどの授業の補助手段に RSS リーダ を用いることを目指しているので,一般に用いられてい るプログの更新情報配信はほとんど配慮しないことにし た.

#### 4.RSSリーダの試作

 前節で述べたゼミ授業概要の配信とゼミ授業のビデオ ポッドキャスティングを行うためにRSSリーダを作成 した.必要最小限の機能と幾っかの付加機能をっけ,特 定の情報をすばやく入手できるよう考慮した.

 RSS 1.0, RSS 2.0は, XML文書であることは前述し たが,そのRSSフィードの構文を解釈するには, XML をコンピュータが理解できなければならない.このため XMLパーサを用いる.システム構築のためのプログラ ミング言語には, Visual Basic.Net を用いた. そこで は, MSXMLパーサ<sup>7)</sup>を利用できる. パーサは, XML 文書を構文解釈してそのデータを分類,変換することが できる.XMLパーサには,アクセス方法の違いにより DOM(Document Object Model)とSAX(Simple API for XML)の2種類があり,前者は,データをメモリに 読み込んで木構造のデータを作成する方法である.一方, 後者は,XMLデータを解析しながら,その構成要素に 従ってイベントを発生させていくストリーム型の方式で ある.この方式はメモリ消費が小さいので,大容量の XML文書を処理するのに適している. RSSフィードは, XML文書としては,その大きさが比較的小さいたあ, 我々は、扱いが簡単なDOMの方法を採用した. また, 文字コードは,XMLの標準であるUTF-8で扱った. RSS フィードはすべてこの文字コードで作成する. 通 常使われているShift-JISとは異なるので注意が必要で ある.

RSS リーダを教育目的に活用するため、次のような 最小限の機能を実装した.

- (1) RSS 1.0 (RDF)フィードの「title」要素の内容 を表示する.
- (2)RSS 2.0フィードでは,ビデオポッドキャスティ ングの配信映像の閲覧をする.
- (3)RSSフィードのリンク (ボタン)をWebブラ ウザからのドラッグ&ドロップで,RSSリーダ に落とせるようにする.

ここで,3番目の機能は,他のアプリケーションとの操 作の整合性を図る上でかなり重要である.

プログラミング上困難な点はないが,作成及び動作させ るときの幾っかの留意点がある.

- ①ビデオポッドキャスティングを動作させるため, Windows 用の Quick Time 7 の COM/ActiveX コントロールが必要である.特に配布ソフトウェ アとして動作させるには,いくっかのダイナミッ クリンクライブラリ(以下DLLと略記)を必要と する.
- ②Webブラウザから, Visual Basic.Netのフォー ム上へのドラッグ&ドロップのプログラミング技 術が必要.
- ③MSXMLパーサでRSSを構文解釈して,その中

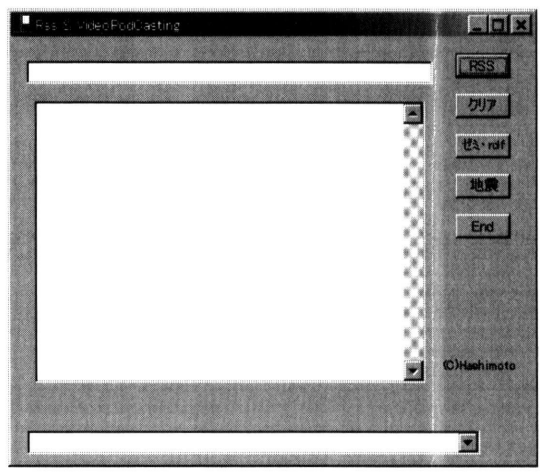

図5RSSリーダのフォーム

 の特定の要素を取り出すプログラミングを必要と する.RSS 1.0の場合は,主に「title」要素の解 釈, また RSS 2.0 については「enclosure」要素 の解釈を行う.

これらの点をプログラム開発側の立場から詳解すると以 下のようなものである.

 ①については,次の3つのDLLを実行プログラムと 同じフォルダ内に置く.

> { AxInterop QTOControlLlb.dll Interop.QTOControllLib.dll

Interop QTOLlbrary dll

これらのファイルは, Visual Basic.Net のコントロー ルにQuick Time 7のCOM/ActiveXのコントロール を追加することによりプロジェクト内の「bin」フォル ダにコピーされる.

 ②に関するドラッグ&ドロップは,Webブラウザの RSSボタンにリンクされているURLをVisual Basic.Netのフォームのテキストボックスに「DragEn ter」して「DragDrop」するAddHandlerを追加作成 することにより実装する.

 ③は,XML文書を読み込むために我々は, XmlTextReader クラスを用いた<sup>7)</sup>. XML 文書内にエ ンティティ記述(実体参照)が存在した場合,その変換 をエクスプリシットに行わない方法を採用した.必要な らばその変換を行えるXmlValidatingReaderクラスを 用いればよいがプログラムの簡単さを優先した. XmlTextReaderクラスで読み込んだドキュメントは, 各RSSフィードに対し要素名に応じて分類する.

- (i)Rss 1.oフィードは, RDF文書であることを確 認してXm1TextReaderで読み込み,その要素 名をXmlTextReaderクラスのNameプロパティ で判断する."title"と"pubDatel'要素のデータを 抽出する.
- (ii) RSS 2.0 フィードは, 同じく XmlTextReaderで 読み込み,XmlNodeTypeによって各要素を分 類,出力する.その際,enclosure要素が含ま れる場合,そのオブジェクトをコンボボックス のリストに追加する. このオブジェクトは、ビ デオポッドキャスティングの映像データやポッ ドキャスティングの音声データのURLである.

ビデオポッドキャスティングのデータが存在する場合は, フォームの下側のコンボボックスのリストにそのURL が追加されるので,それを選択してクリックすると,フォー ム中央部分のテキストボックスが動画の画面に切り替わ り,映像が出力される.

#### 5.ゼミ授業への応用と議論

 前節までに述べたRSS配信及びそれに含まれるビデ オポッドキャスティングの方法を教育目的に用いた応用 を示す. 実際の対象授業は、4年のゼミである. このゼ ミは,情報関連の専門書を輪読する方法で行っている. 自分が担当の場所は,数週間前から予習し,当番の日に は,レジメや黒板を使って解説をする.やむをえず休ん でしまった場合、積み重ね方式による学習のためその部 分の理解が落ち,前に進むことが困難になる場合がある. このようなことを解消するため,直前とその前の2回分 のゼミ概要をRSS1.0 (RDF)で配信した. 休んだ人は概 要を見ることによりどこの部分を授業したのかを直接問 い合わせることなしに知ることができ,すばやくその部 分を自習することも可能になる.状況によってはその内 容をより詳細に配信することも可能であるが,しばらく は運用して学生の反応をみて対応する予定でいる.

RSS 1.0 (RDF)フィードによる配信の主目的は、ゼミ を休んでしまった人への予備的な対応であり,特に次回 に当番の人が休んでしまった場合の告知には大変向いて いると思われる. なお, PDFファイルの作成は, 最初 だけフリーソフト(headline-editor Lite)でテンプレート を作り、以後はその内容をテキストエディタを用いて書 き換えていく手段をとっている.テンプレートを作った 後は、RDF作成ソフトをインストールする必要がなく,

どのパソコンでも作成できるからである.

 ゼミ授業欠席者への対応は,上記の方法だけでは不十 分なのでビデオポッドキャスティングを行うことにした. ビデオは,ゼミ授業を固定ビデオカメラで約1時間位撮 影したものを用いた。デジタルビデオテープに録画し, それをiLink経由でパソコンに取り込んだ.サイズは, 約10GBと非常に大きい. これは、DV形式のAVIファ イルの動画であるためである.ビデオポッドキャスティ ング用の動画にするには,これを320×240ピクセルの mpeg 4形式(H.264)に変換する. この作業はフリーソ フトでも可能である.しかし配信の負荷を下げるためこ の元のファイルを3分割してそれぞれを「.mp4」とい う拡張子を持つファイルに変換した。そのサイズは、そ れぞれ約20MB位になる.これらのファイルをWebサー バに置き,RSS 2.0フィードのenclosure要素で指定す る.Webサーバのポータルサイトには図6のように簡

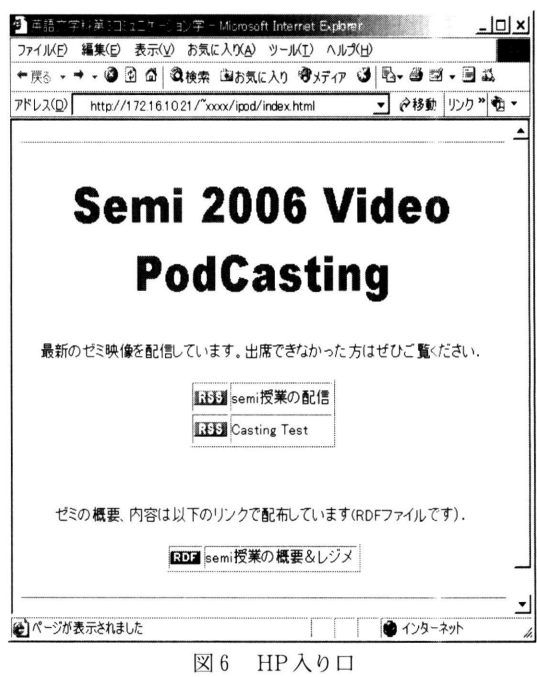

単なホームページを作成した.RSS 1.0フィードやRSS 2.0フィード及び動画ファイルはいろいろなWebサーバ に置くことができる. 実際の運用では、RDFファイル (RSS 1.0)は,ポータルサイト(本学のWebサイトの自 分のサブフォルダ)に,またビデオポッドキャスティン グ用の動画ファイル及びRSS 2.0フィードは自研究室内 のApacheサーバに置いた.その機種はSun Blade 150

でSolaris 9.0のOSが稼働している.これらはすべて学 外からはアクセス出来ない設定にしてある.RSSフィー ドはこのように分散して置いても、あたかも同一の場所 から配信しているような感覚を与える.図7は,自作の

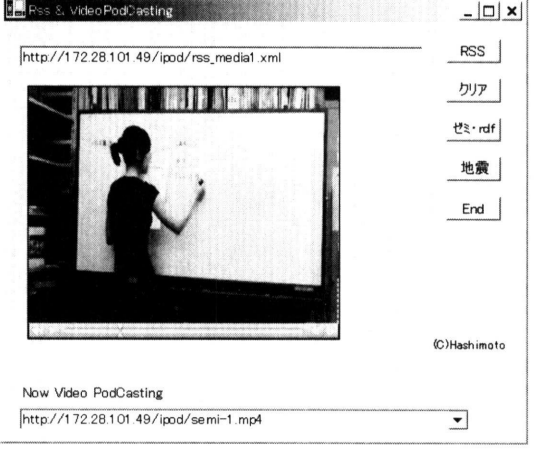

図7ゼミ授業のビデオポッドキャスティング

RSSリーダでみたゼミ授業の配信を示している. 図6 の RSS 2.0 ボタンを図7のフォーム一番上のテキスト ボックスにドラッグ&ドロップして,一番上のRSSボ タンをクリックするとド側の大きなテキストボックスに RSS 2.0フィードの内容が現われる (図5を参照). ビデ オポッドキャスティングが存在する場合は,一番ドのコ ンボボックスにそのビデオのリストが登録される(複数

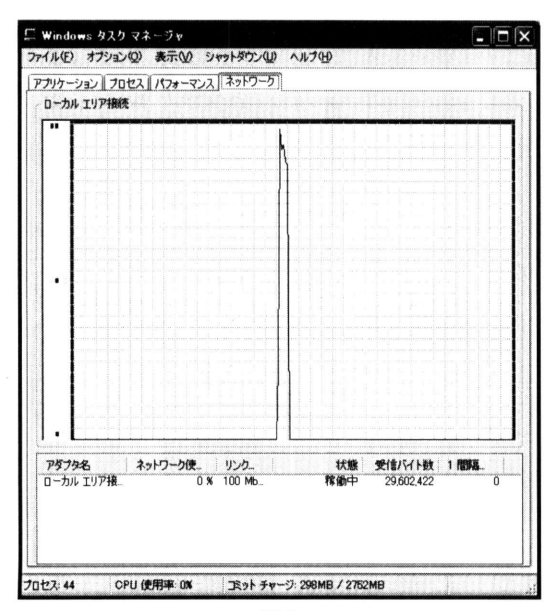

図8

の場合もある). それを選択すると、ビデオポッドキャ スティングが開始される. Quick Time 7.0 を Visual Basic.Net のフォームの中に組み込んだ方法で動画をみ ることができる. 配信はストリーミングに対応しており, データをすべて受信する前に、動画再生がはじまる. 受 信時間は動画ファイルを分割したためかなり短い. 図8 は,その受信状況のネットワーク利用率をタスクマネー ジャの中のネットワークモニタで示したものである. ク ライアントは,WindowsXP(メモリ1GB)のノートパ ソコンである.学内では,30MB位のファイルを数秒 間でダウンロードできる.Quick Time 7.0は,一度ダ ウンロードするとそれをファイルにキャッシュする.こ れはユーザごとに行なわれる.そのため再度同じ動画を 新たにダウンロードしたい場合には,そのキャシュファ イルを削除する必要がある.

以上のRSS 2.0によるゼミ授業の配信は、iTuneでも またiPodでも見ることができる. iPodで配信動画を見 るには、iTuneのPodCastingに入れてからそれを更にi Podにコピーする.自分で作成した動画等は, RSS配信 からでなくても,iTuneのライブラリに直接コピーして 入れることができるので,それをiPodにもう一度コピー すればよい.図9のiPodによるゼミ授業の動画は,後 者の方法で入れたものであるが,RSS 2.0フィードの配 信による前者の方法でもダウンロード出来る.

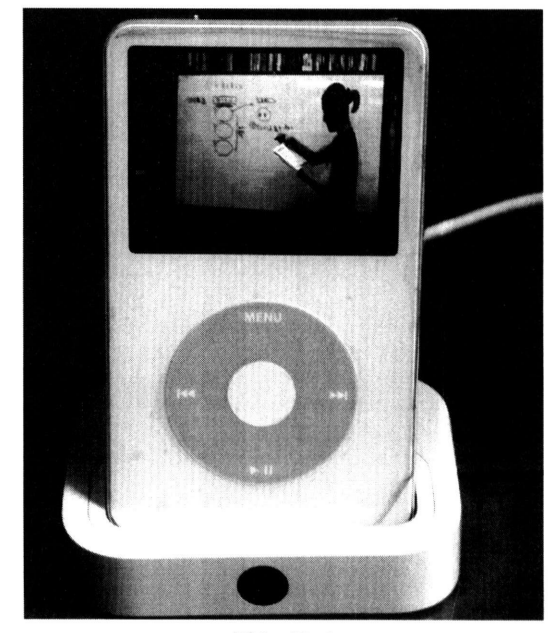

図9 iPod

また, 我々のRSSリーダでも, コンテンツアグリゲー ションの幾つかを試みた. その一つは、地震情報である. 最新の地震情報は, 例えば "goo"のサイト<sup>8)</sup>で RSS 1.0 フィードが配信されている.もし授業中に地震が発生し た場合,どこが震源地かなどの情報を速やかに知ること ができる.図10は,その配信の様子である.図5のフォー ム右側の「地震」ボタンをクリックすることで,最新の 地震情報をテキストボックスに表示する.他に,ある新 聞社のヘッドラインニュースを試してみた.ボタンは作 成していないが,それも容易に行うことができる.図 11 は, そのサイト<sup>9)</sup>を直接一番上のテキストボックスに 入力して,「ゼミ・rdf」ボタンを押した結果である.

 ヘッドラインニュースのRSSフィードのリンクを配 信することは,コンテンツそのものを配信していないの で著作権の問題は起きないと考えられる.ただし,リン クしてよいかの許可が必要か否かは調べておく必要があ る.

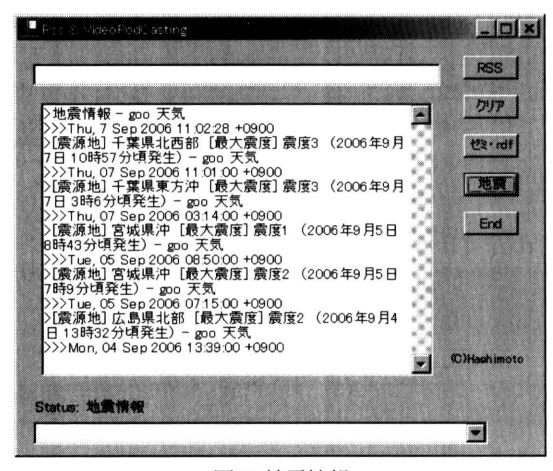

図10地震情報

RSS リーダ上のボタンは、授業に必要なものが生じ たらすぐ追加できる.そのため,いろいろな授業で応用 ができると思われ,その代表的な候補を以下掲げる.

 (a)英語のリーディング教材の音声配信 音声だけでもポッドキャスティングできる。我々 が作成した RSS リーダもなにも追加せず, 現状 で音声のポッドキャスティングもできる.英語 の教材も配信可能である. ただし、著作権につ いての問題をクリアしているものに限る.

 (b)通常の授業のビデオポッドキャスティング これは、いくつかの大学で行われている. ハー

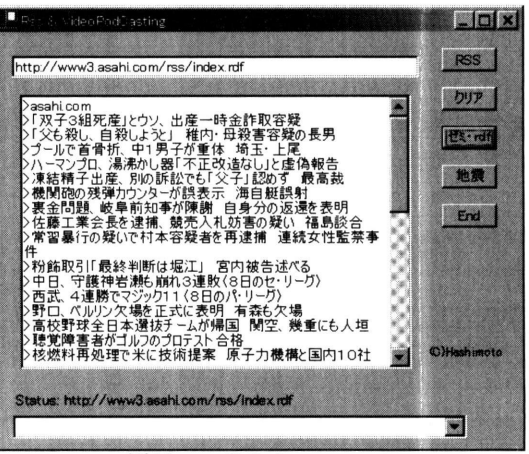

図11ヘッドラインニュース

バード大学<sup>10)</sup>や東京大学などの授業がよく知ら れている.本学でも将来可能である.

(c)大学の休講情報のRSS配信

 これは,本学のホームページに行かなくてもボ タンをクリックするだけでみることができるな らばより便利であろう.

(d)入試情報・大学の更新情報(大学ニュース)の RSS配信 現状では学内で見る人は少ないと思われるが, 今後に期待している.

RSS リーダは、各パソコンのデスクトップアイコン に常設すれば,そこで必要な情報をクリックすることで 上記の情報がすぐ得られる.従来のように各ホームペー ジを検索して見に行くこと,またある種の情報を探し回 ることは軽減されるであろう.

RSS配信を作成する上で、システム上および教育上 にいくっかの問題点がある.システムに関しては,RSS フィードを2種類使っていることで,その扱い方が複雑 になることである.多くのプログWebサイトでは, RSS 1.0が使われているのに反し、最近のビデオポッド キャスティングはRSS 2.0配信により行われているため で,配信WebサーバもRSSリーダも共に2種類以上の フィードに対応しなければならない.また,我々が作成 したRSSリーダはパソコンのメモリが少ないと、ビデ オポッドキャスティングの再生できない.サーバからの 配信速度と,再生速度がうまく整合しないと受信に失敗 する. これを改善できる Quick Time 7.0 以外の mpeg 4 動画再生のコントロールがVisual Studio.Netに対応す

ることを望んでいる.

 また,教育上の問題点は,コンテンッの作成にある. 授業などの風景を撮影した動画映像を配信することは, 欠席者対策の一っの方法ではあるが,学習効果がそれほ ど上がらないと思える.学習効果を更に高めるためにビ デオポッドキャスティングを行うのであれば,別途配信 専用のコンテンッを作成したほうがよい.ビデオポッド キャスティング用に作成した動画ですばらしく感じられ るものに,ハーバード大学のコンピュータ科学授業の配 信がある.膨大な授業時間の配信を行っているが,内容 に新鮮なものがありコンテンツ作成に一っの示唆を与え るものと思う. 授業を動画撮影する場合,我々は固定ビ デオカメラで撮影した.小さい教室で授業を行う場合は この方法で対応できる.しかし,大きな教室の場合は, ピンマイクや自動追尾ビデオカメラで撮影することがよ いと思われる.

一方, Real Player対応のSMILなどで, 画像, 動画, 文字,パワーポイント画像などを同時にストリーミング して授業を配信する方法もあるが,現在はこれはビデオ ポッドキャスティングとは全く別の方法となっている. しかし,いずれの方法もXMLドキュメントなので,双 方を合致させることができるかもしれない.これからの 研究課題である.

### 参考文献

1) http://www.w3.org/DesignIssues/

Interpretation .html

- 2)http://www.ietf.org/rfc/rfc 4287.txt
- 3) 田邊稔 カレントウェアネス No.285, CA 1565 「RSSの発展と図書館サービスへの応用」
- 4) Ben Hammersley, 菅野良二訳, 「RSS & Atom フィード」(オライリー・ジャパン)
- 5)水野貴明,「詳解RSS」, (ディー・アート)
- 6)Shelly Powers, Practical RDF(0'Reilly & Associates)
- 7) http://msdn.microsoft.com/library/en-us/ xmlsdk/htm1/b 24 aafc 2-bf l b-4702-bfl c- b7ae3597eb O c.asp
- 8) http://weather.goo.ne.jp/earthquake/index.rdf
- 9) http://www3.asahi.com/rss/index.rdf
- 10) http://www.fas.harvard.edu/~cscie 1/

#### Abstract

 We present the educational applications of the online RSS and VideoPodcasting. We made a stand-alone program which is a simple RSS aggregator or reader running on the Microsoft Windows. In practice, we operated the RSS 1.0 feed for the headline of our seminar contents and the RSS 2.0 feed for VideoPodcasting of the seminar class. These methods will give a guideline of the absentee of class.